Beyond the Mouse – A Short Course on Programming 11. Backup and Debugging Solving Major (and minor) Crises

Ronni Grapenthin

Geophysical Institute, University of Alaska Fairbanks

November 22, 2010 The Uncomfortable Truths Well",

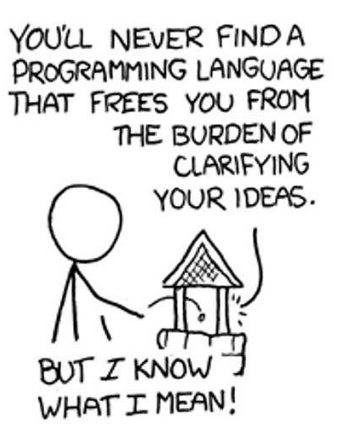

http://xkcd.com/568 (April 13, 2009)

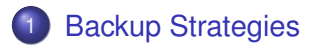

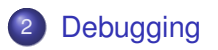

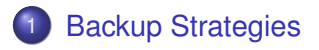

<span id="page-2-0"></span>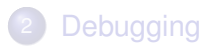

### Backup, backup!

- Creating a copy of something that must never get lost.
- **o** data, results, settings, figures, writing (YOUR THESIS), ...
- . . . because hard drives sometimes die, laptops get lost, houses burn down, etc.

### Backup, backup!

- Creating a copy of something that must never get lost.
- **o** data, results, settings, figures, writing (YOUR THESIS), ...
- . . . because hard drives sometimes die, laptops get lost, houses burn down, etc.

## General strategies

Episodically create a physical copy on a medium different from primary hard drive (e.g. usb drive).

### Backup, backup!

- Creating a copy of something that must never get lost.
- **o** data, results, settings, figures, writing (YOUR THESIS), ...
- . . . because hard drives sometimes die, laptops get lost, houses burn down, etc.

## General strategies

- Episodically create a physical copy on a medium different from primary hard drive (e.g. usb drive).
- Use one of the gazillion tools that help you with this.

### Backup, backup!

- Creating a copy of something that must never get lost.
- **o** data, results, settings, figures, writing (YOUR THESIS), ...
- . . . because hard drives sometimes die, laptops get lost, houses burn down, etc.

## General strategies

- Episodically create a physical copy on a medium different from primary hard drive (e.g. usb drive).
- Use one of the gazillion tools that help you with this.
- **.** We'll concentrate on rsync

## Backup, backup!

- Creating a copy of something that must never get lost.
- **o** data, results, settings, figures, writing (YOUR THESIS), ...
- . . . because hard drives sometimes die, laptops get lost, houses burn down, etc.

## General strategies

- Episodically create a physical copy on a medium different from primary hard drive (e.g. usb drive).
- Use one of the gazillion tools that help you with this.
- **.** We'll concentrate on rsync
- Whatever method you choose, make sure the files can indeed be recovered (i.e. test the backup)

# rsync: a fast, versatile, remote (and local) file-copying tool

#### Command line syntax (see man page!)

Local: rsync [OPTION ...] SRC... [DEST] Access via remote shell : Pull: rsync [OPTION ...] [USER@]HOST:SRC... [DEST] Push: rsvnc [OPTION ...] SRC... [USER@]HOST:DEST Access via rsync daemon: Pull: rsync [OPTION ...] [USER@]HOST::SRC... [DEST] rsync [OPTION ...] rsync ://[USER@]HOST[:PORT]/SRC... [DEST] Push: rsync [OPTION ...] SRC... [USER@]HOST:: DEST rsvnc [OPTION ...] SRC ... rsvnc ://[USER@]HOST[:PORT]/DEST Usages with just one SRC arg and no DEST arg will list the source files instead of copying.

# rsync: a fast, versatile, remote (and local) file-copying tool

#### Command line syntax (see man page!)

```
Local: rsync [OPTION ...] SRC... [DEST]
Access via remote shell :
  Pull: rsync [OPTION ...] [USER@]HOST:SRC... [DEST]
  Push: rsvnc [OPTION ...] SRC... [USER@]HOST:DEST
Access via rsync daemon:
  Pull: rsync [OPTION ...] [USER@]HOST::SRC... [DEST]
        rsync [OPTION ...] rsync ://[USER@]HOST[:PORT]/SRC... [DEST]
  Push: rsync [OPTION ...] SRC... [USER@]HOST:: DEST
        r s yn c [OPTION . . . ] SRC . . . r s yn c : / / [ USER@]HOST [ : PORT ] / DEST
Usages with just one SRC arg and no DEST arg will list the source
files instead of copying.
```
 $\bullet$  If any of the files to copy already exist,  $rsync$  sends only the differences.

# rsync: a fast, versatile, remote (and local) file-copying tool

#### Command line syntax (see man page!)

```
Local: rsync [OPTION ...] SRC... [DEST]
Access via remote shell :
  Pull: rsync [OPTION ...] [USER@]HOST:SRC... [DEST]
  Push: rsvnc [OPTION ...] SRC... [USER@]HOST:DEST
Access via rsync daemon:
  Pull: rsync [OPTION ...] [USER@]HOST::SRC... [DEST]
        rsync [OPTION...] rsync://[USER@]HOST[:PORT1/SRC... [DEST]
  Push: rsync [OPTION ...] SRC... [USER@THOST::DEST
        r s yn c [OPTION . . . ] SRC . . . r s yn c : / / [ USER@]HOST [ : PORT ] / DEST
Usages with just one SRC arg and no DEST arg will list the source
files instead of copying.
```
- $\bullet$  If any of the files to copy already exist,  $rsync$  sends only the differences.
- $\bullet$   $\sim$   $\alpha$  avz transfer in "archive" mode: ensures that symbolic links, permissions, etc. are preserved. Compression is used to reduce the size of data portions.

## rsync: example – my backup solution

```
# ! / b i n / csh
# a r c h i v e s l i s t of f o l d e r s t o / media / backup
#backup d e st i n at i o n , e xt e r n a l HDD
set BACKUP = / media / backup
#if disk doesn't exist, we've got to mount it
i f !(−e $BACKUP/ eolan ) then
   echo "No backup disk! Trving to mount external disk to /media/backup."
   mntbackup
e n d i f
#check whether my remote f o l d e r s a re mounted
if ! (−e ~/ tintina / projects ) then
   echo "LAB not mounted ... do that now!"
   m n t t i n t i n a
e n d i f
#DO IT !
echo "Starting Backup ..."
r s yn c −avz ~ $BACKUP/ eolan / roon
#my pictures live on a different HDD, check whether
#backup p o s s i b l e and do i t .
if (−e / media / disk / photos) then
   r sync −avz / media/disk/photos $BACKUP/backup_disk_160
e n d i f
```
Listing ∼/bin/backup

## **[Backup Strategies](#page-2-0)**

<span id="page-12-0"></span>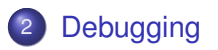

- **1** Design
- <sup>2</sup> Coding
- <sup>3</sup> Test
- <sup>4</sup> **Debugging**
- $\bullet$  go back to 1,2, or 3, ...

Debugging is the **art** of finding and fixing mistakes in computer programs. To be successful you need insight, creativity, logic, and determination.

Debugging is the **art** of finding and fixing mistakes in computer programs. To be successful you need insight, creativity, logic, and determination.

*Debugging is twice as hard as writing the code in the first place. Therefore, if you write the code as cleverly as possible, you are, by definition, not smart enough to debug it.*

Brian Kernighan

- $\bullet$  Bugs are static they won't run away.
- **•** Often, the problem is **simple**.
- You created the bug! It's nobody else's fault suck it up!
- Debugging is a great way to learn being self-critical. Good luck!
- $\bullet$  Be critical did you mean '<', '<=', '>', '>='?
- Don't panic be systematic!
- Sleep, go for a walk, come back later.
- **echoing**: place print statements at useful points in a program (function entry, exit)
- **unit testing**: write calls to particular function, throw artificial values at it
- **exception handling**: in high level languages: sources of mistakes easier to spot
- **online debuggers**: for our purposes not necessary, useful if you want to step through your code, or for memory problems
- **version control**: have a tool keep track of changes you make; roll back to bug-free code is simple

# Debugging Styles: echoing

*. . . we find stepping through a program less productive than thinking harder and* **adding output statements and self-checking code at critical places***. Clicking over statements takes longer than scanning the output of judiciously-placed displays. It takes less time to decide where to put print statements than to single-step to the critical section of code, even assuming we know where that is. More important,* **debugging statements stay with the program; debugging sessions are transient***.*

*From: Brian Kernighan, Rob Pike "The Practice of Programming"*

# Debugging Styles: echoing

*. . . we find stepping through a program less productive than thinking harder and* **adding output statements and self-checking code at critical places***. Clicking over statements takes longer than scanning the output of judiciously-placed displays. It takes less time to decide where to put print statements than to single-step to the critical section of code, even assuming we know where that is. More important,* **debugging statements stay with the program; debugging sessions are transient***.*

*From: Brian Kernighan, Rob Pike "The Practice of Programming"*

- write method that displays text only if a global DEBUG flag is set
- find ways to implement such external switches for SHELL: environment vars, Matlab: create your own preferences
- **•** call this method whenever necessary: entry, exit of functions, to display certain values, to follow the program flow, ...

... see t\_debug demo ...

- at the simplest: write calls to your functions with artificial values
- **•** execute these calls at the beginning of your code, check function results
- this helps to detect errors due to changes in functions immediately
- also: assertion that function works for tested TYPES
- **•** can be done for any language (some languages come with fancy frameworks)

## Debugging Styles: exception handling

### Full exception handling support in Matlab:

#### $M$ atlab – try-catch

```
% t r y , STATEMENT, cat ch ME, STATEMENT, end .
%
% EXAMPLE: f i l e opening
clc ;
t r y
     fid = fopen ('whatever.txt', 'r'); % open a non–existing file
data = fread ( fid ); <br>catch my Exception by any integral of the set of the set of the catch my Exception
                                                     % any name for error message object
     %let the user know, implement graceful program termination
      disp(myException);          % display full error object<br>disp(myException.message);     % actual message is more accessible<br>disp(myException.stack);     % where did things occur?
end
disp('———→ We do get here!')
%now without try−catch
fid = <b>fopen</b>'' whatever . <math>txt'</math>, 'r');data = \textbf{freq} (fid):
disp ('We cannot get here!')
```
## Debugging Styles: version control

### Full exception handling support in Matlab:

#### Matlab – try-catch

```
% t r y , STATEMENT, cat ch ME, STATEMENT, end .
%
% EXAMPLE: f i l e opening
clc ;
t r y
     fid = fopen ('whatever.txt', 'r'); % open a non–existing file
data = fread ( fid ); <br>catch my Exception by any integral of the set of the set of the catch my Exception
                                                    % any name for error message object
     %let the user know, implement graceful program termination
      disp(myException);          % display full error object<br>disp(myException.message);     % actual message is more accessible<br>disp(myException.stack);     % where did things occur?
end
disp('———→ We do get here!')
%now without try−catch
fid = <b>fopen</b>'' whatever . <math>txt'</math>, 'r');data = \textbf{freq} (fid):
disp ('We cannot get here!')
```
# Version control (with subversion)

### What is 'version control'?

"Version control is the art of managing changes to information." (svnbook)

- a fileserver that remembers every change ever written to it.
- **•** traditionally used by programmers: change little bits of code on one day only to undo it the next day.
- $\bullet$  well, that's just what we do with papers, theses, ...

# Version control (with subversion)

### What is 'version control'?

"Version control is the art of managing changes to information." (svnbook)

- a fileserver that remembers every change ever written to it.
- **•** traditionally used by programmers: change little bits of code on one day only to undo it the next day.
- $\bullet$  well, that's just what we do with papers, theses, ...

### What is 'version control' NOT?

- NOT a backup: creates value (history, log entries, ...)
- Backup your repository every now and then.

## What is 'version control'?

"Version control is the art of managing changes to information." (svnbook)

- a fileserver that remembers every change ever written to it.
- **•** traditionally used by programmers: change little bits of code on one day only to undo it the next day.
- $\bullet$  well, that's just what we do with papers, theses, ...

## What is 'version control' NOT?

- NOT a backup: creates value (history, log entries, ...)
- Backup your repository every now and then.

### What can be under version control?

Depends on tool: CVS – only text files, subversion – text and binary files

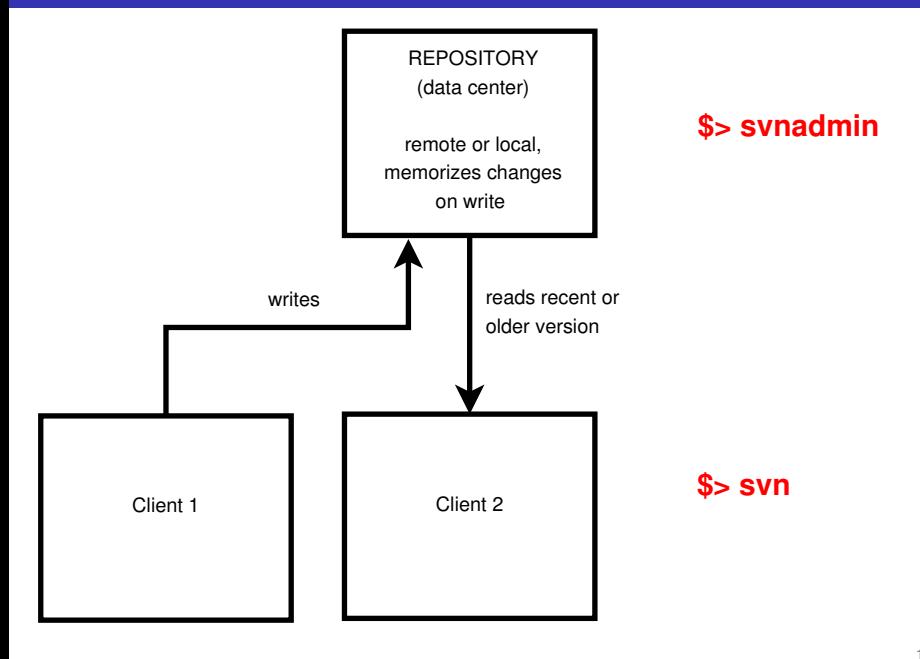

### svnadmin Command line syntax

```
usage: svnadmin SUBCOMMAND REPO_PATH [ARGS & OPTIONS
...]
```
Type 'svnadmin help <subcommand>' for help on a specific subcommand.

subcommands: many! Type 'svnadmin help' to see them

### svnadmin Command line syntax

```
usage: svnadmin SUBCOMMAND REPO_PATH [ARGS & OPTIONS
...]
```
Type 'svnadmin help <subcommand>' for help on a specific subcommand.

subcommands: many! Type 'svnadmin help' to see them

### svn Command line syntax

usage: svn <subcommand> [options] [args] Type 'svn help <subcommand>' for help on a specific subcommand. subcommands: even more! Type 'svn help' to see them

## Creating/managing a repository: synadmin, syn

Repository creation (in your current directory)

\$> svnadmin create - -fs-type fsfs \$PWD/repos

Repository creation (in your current directory)

\$> svnadmin create - -fs-type fsfs \$PWD/repos

## Preparing your project (repository layout):

- \$> mkdir my\_project
- \$> cd my\_project
- \$> mkdir trunk branches tags
- \$> mv <project-files> trunk

Repository creation (in your current directory)

\$> svnadmin create - -fs-type fsfs \$PWD/repos

## Preparing your project (repository layout):

- \$> mkdir my\_project
- \$> cd my\_project
- \$> mkdir trunk branches tags
- \$> mv <project-files> trunk

### Putting your stuff under version control

\$> svn import my project \ file:///\$PWD/repos/my\_project

## Your work is now in the repository, get your local copy!

```
$> mv my_project my_project_old
$> svn checkout file:///$PWD/repos/my_project/trunk
\setminusmy_project
```
### Your work is now in the repository, get your local copy!

```
$> mv my_project my_project_old
$> svn checkout file:///$PWD/repos/my_project/trunk
\setminusmy_project
```
## Work cycle

\$> svn update edit files locally \$> svn commit

## Creating/managing a repository: svnadmin, svn

### Log of a session (local repository):

```
eolan : ~ / . . / 07 unix tools2 > svnadmin create −fs−tvpe f s f s $PWD/ repos
eolan : \sim /../07 unix tools2 > ls repos
conf db format hooks locks README txt
eolan : \sim / . / 0.7 unix tools 2 > mkdir BTM
eolan : ~ / . . / 07 unix tools 2 > mkdir BTM/ trunk BTM/ tags BTM/ branches
eolan : \sim /... / 07 unix tools 2 > cp ... ... / beyond the mouse /* . / BTM/ trunk /
eolan : \sim /../07 unix tools2 > ls BTM/trunk/
01 thinking programs aux 02 fundamentals . pdf
eolan : ~ / . . / 0 7 _ u n i x _t o o l s 2 > svn im p o rt BTM f i l e : / / / $PWD/ repos /BTM −m " i n i t i a l im p o rt "
                 BTM/trunk
...<br>Committed revision 1.
eolan : \sim / . . / 0.7 unix tools 2 > my BTM_BTM_old
eolan: ~/../07 unix tools2> svn checkout file:///$PWD/repos/BTM/trunk BTM
A BTM/04 fundamentals . snm
. . .
Checked out revision 3
```
## Creating/managing a repository: svnadmin, svn

### Log of a session (local repository):

```
eolan : ~ / . / 07 unix tools2 > synadmin create −fs−type fsfs $PWD/ repos
eolan : \sim /../07 unix tools2 > ls repos
conf db format hooks locks README txt
eolan : \sim / . / 0.7 unix tools 2 > mkdir BTM
eolan : ~ / . . / 07 unix tools 2 > mkdir BTM/ trunk BTM/ tags BTM/ branches
eolan : \sim /... / 07 unix tools 2 > cp ... ... / beyond the mouse /* . / BTM/ trunk /
eolan : \sim /../07 unix tools2 > ls BTM/trunk/
01 thinking programs aux 02 fundamentals . pdf
eolan : ~ / . . / 0 7 _ u n i x _t o o l s 2 > svn im p o rt BTM f i l e : / / / $PWD/ repos /BTM −m " i n i t i a l im p o rt "
                 BTM/trunk
...<br>Committed revision 1.
eolan : \sim / . . / 0.7 unix tools 2 > my BTM_BTM_old
eolan: ~/../07 unix tools2> svn checkout file:///$PWD/repos/BTM/trunk BTM
A BTM/04 fundamentals . snm
...<br>Checked out revision 3.
```
#### **•** remote repositoy: ssh into server, use synadmin as shown above

 $\bullet$ svn import my\_project\_svn+ssh://user@server/repos/my\_project

svn checkout svn+ssh://user@server/repos/my\_project/trunk my\_project